# **Modulübergreifender Teil und Allgemeines**

Nachdem Sie die [Installation von microtech büro+](https://hilfe.microtech.de/pages/viewpage.action?pageId=245399575) durchgeführt und sich mit dem Kapitel: ["Schnelleinstieg und Lösungsansätze für Ihre Aufgaben"](https://hilfe.microtech.de/pages/viewpage.action?pageId=16581331) vertraut gemacht haben, sollten Sie sich mit den weiteren Einstellungen und Modulen der Software vertraut machen.

## **Grundlagen der Hauptmasken**

Die Funktionslogik der Software sollte direkt zu Beginn erlernt werden. Nutzen Sie unsere Artikel zu "[Die Grundlagen der Hauptmasken"](https://hilfe.microtech.de/display/PROG/Die+Grundlagen+der+Hauptmasken) um einen umfassen Überblick über den Aufbau von microtech büro+ zu erhalten.

# **Einträge auf den Registerkarten DATEI und ANSICHT**

Über die Registerkarte: DATEI erreichen Sie viele wichtige Einstellungen, wie z. B. die Einstellungen für "[Mein Mandant / Meine Firma / Filiale bearbeiten](https://hilfe.microtech.de/pages/viewpage.action?pageId=11734525)", die [Länder](https://hilfe.microtech.de/pages/viewpage.action?pageId=11734856)-Datenbank, das [Ereignis-Protokoll](https://hilfe.microtech.de/display/PROG/Ereignis-Protokoll), [Anbindungen](https://hilfe.microtech.de/display/PROG/Anbindungen) sowie den [DB Manager.](https://hilfe.microtech.de/display/PROG/DB+Manager)

Sie erhalten in diesem Bereich zudem wichtige Informationen, wie Sie eine [Datensicherung](https://hilfe.microtech.de/display/PROG/Datensicherung) erstellen.

## **Programmeinrichtung und Konfiguration**

Der Modulübergreifende Teil behandelt zum einen die [Programmeinrichtung und Konfiguration](https://hilfe.microtech.de/display/PROG/Programmeinrichtung+und+Konfiguration) sowie eine Übersicht zu verschiedenen Assistenten, z. B. zum [Diagnose-Assistenten](https://hilfe.microtech.de/display/PROG/Diagnose-Assistent). Die Einrichtung Ihrer [Drucker](https://hilfe.microtech.de/display/PROG/Druckereinrichtung), wichtige Hinweise zur [microtech - Serverkonfiguration](https://hilfe.microtech.de/display/PROG/microtech+-+Serverkonfiguration) und vieles mehr lesen Sie in diesem Kapitel.

## **Mandant / Firma öffnen**

In diesem Abschnitt lernen Sie, wie weitere Mandanten angelegt werden oder auch ein Mandant für eine Betriebsprüfung angelegt werden kann.

## **Stammdatenverwaltung**

Zu den Stammdaten gehören u. a.: Adressen, Kontakte, Artikel, Kontenpläne, Mitarbeiter-Stammdaten. Lernen Sie in diesem Bereich die Verwaltung dieser Daten genauer kennen.

## **Banking - OP-Verwaltung - Zahlungsverkehr#**

Die Verwaltung von Offenen Posten, das Einrichten einer Bankverbindung und das Abholen von Kontoauszügen und viele weitere Themen finden Sie in diesem Bereich.

#### **Parameter**

Über die Parameter können Sie microtech büro+ an Ihre Abläufe anpassen. In den Parametern finden Sie viele wichtige Einstellungen, die teils weitreichende Auswirkungen haben. Lesen Sie sich bitte in die Funktionslogik zu den einzelnen Parametern ein, bevor Sie die Einstellungen ändern. Die Parameter sind über eine Baumstruktur organisiert und zu bestimmten Themen- und Funktionsbereich organisiert, z. B.: [Artikel \(Parameter\),](https://hilfe.microtech.de/pages/viewpage.action?pageId=11735262) [Offene](https://hilfe.microtech.de/pages/viewpage.action?pageId=11735707)  [Posten \(Parameter\)](https://hilfe.microtech.de/pages/viewpage.action?pageId=11735707), [Mitarbeiter \(Parameter\)](https://hilfe.microtech.de/pages/viewpage.action?pageId=11738012), [Buchungsparameter,](https://hilfe.microtech.de/display/PROG/Buchungsparameter) etc.

## **Kalender**

 Termine werden in grafischer Form dargestellt und sind in microtech büro+ integriert. Mit dem Kalender lassen sich z. B. Besuchstermine im Haus oder vor Ort bei Kunden, zu erledigende Anrufe oder Abwesenheitszeiten von Mitarbeitern erfassen.

# **Weitere Funktionen**

In diesem Bereich haben stellen wir Ihnen neue und zusätzliche Funktionen vor, etwa wie Sie die [XRechnung in microtech büro+ benutzen](https://hilfe.microtech.de/pages/viewpage.action?pageId=216629249), welche [Barcod](https://hilfe.microtech.de/display/PROG/Barcodeformate) [eformate](https://hilfe.microtech.de/display/PROG/Barcodeformate) von büro+ unterstützt werden oder auch praktische Tipps, wie Sie die Funktion ["Bereinigungsassistent - Archiv-Mandant"](https://hilfe.microtech.de/display/PROG/Bereinigungsassistent+-+Archiv-Mandant) nutzen können.

## **Performance-Leitfaden**

Dieser Bereich soll Ihnen dabei helfen, die Performance der Software zu optimieren. In praktischen Tipps haben wir typische Performance-Herausforderungen aufgelistet und wie Sie mögliche Performance-Probleme bereits im Vorfeld lösen.

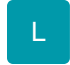

## **Projektverwaltung**

Die Projektverwaltung ist eine Möglichkeit, die verschiedenen Bereiche wie Kalendereinträge, Kontaktdaten oder die Vorgänge und History durch die Zuordnung zu Projekten übersichtlich darzustellen.

#### **Weitere Informationen:**

- [Programmeinrichtung und Konfiguration](https://hilfe.microtech.de/display/PROG/Programmeinrichtung+und+Konfiguration)
- [Mandant / Firma öffnen](https://hilfe.microtech.de/pages/viewpage.action?pageId=11732328)
- [Die Grundlagen der Hauptmasken](https://hilfe.microtech.de/display/PROG/Die+Grundlagen+der+Hauptmasken)
- [Einträge auf den Registerkarten DATEI und ANSICHT](https://hilfe.microtech.de/pages/viewpage.action?pageId=11734513)
- **[Stammdatenverwaltung](https://hilfe.microtech.de/display/PROG/Stammdatenverwaltung)**
- [Banking OP-Verwaltung Zahlungsverkehr](https://hilfe.microtech.de/display/PROG/Banking+-+OP-Verwaltung+-+Zahlungsverkehr)
- [Parameter](https://hilfe.microtech.de/display/PROG/Parameter)
- [Kalender](https://hilfe.microtech.de/display/PROG/Kalender)
- [Weitere Funktionen](https://hilfe.microtech.de/display/PROG/Weitere+Funktionen)
- [Performance-Leitfaden](https://hilfe.microtech.de/display/PROG/Performance-Leitfaden)
- [Projektverwaltung](https://hilfe.microtech.de/display/PROG/Projektverwaltung)
- [Projektzeiterfassung](https://hilfe.microtech.de/display/PROG/Projektzeiterfassung)
- [FAQ: Druckdesign / Exporte / Ausgabefilter / Regeln](https://hilfe.microtech.de/pages/viewpage.action?pageId=15238986)